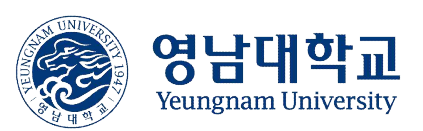

# 코로나19 대응 단계별 수업방법 조회 방법

UNIVERS

교무처 수업학적팀

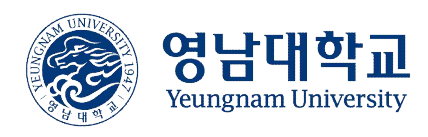

### I 2021학년도 1학기 개설 강좌 수업방법 조회 방법(1/6)

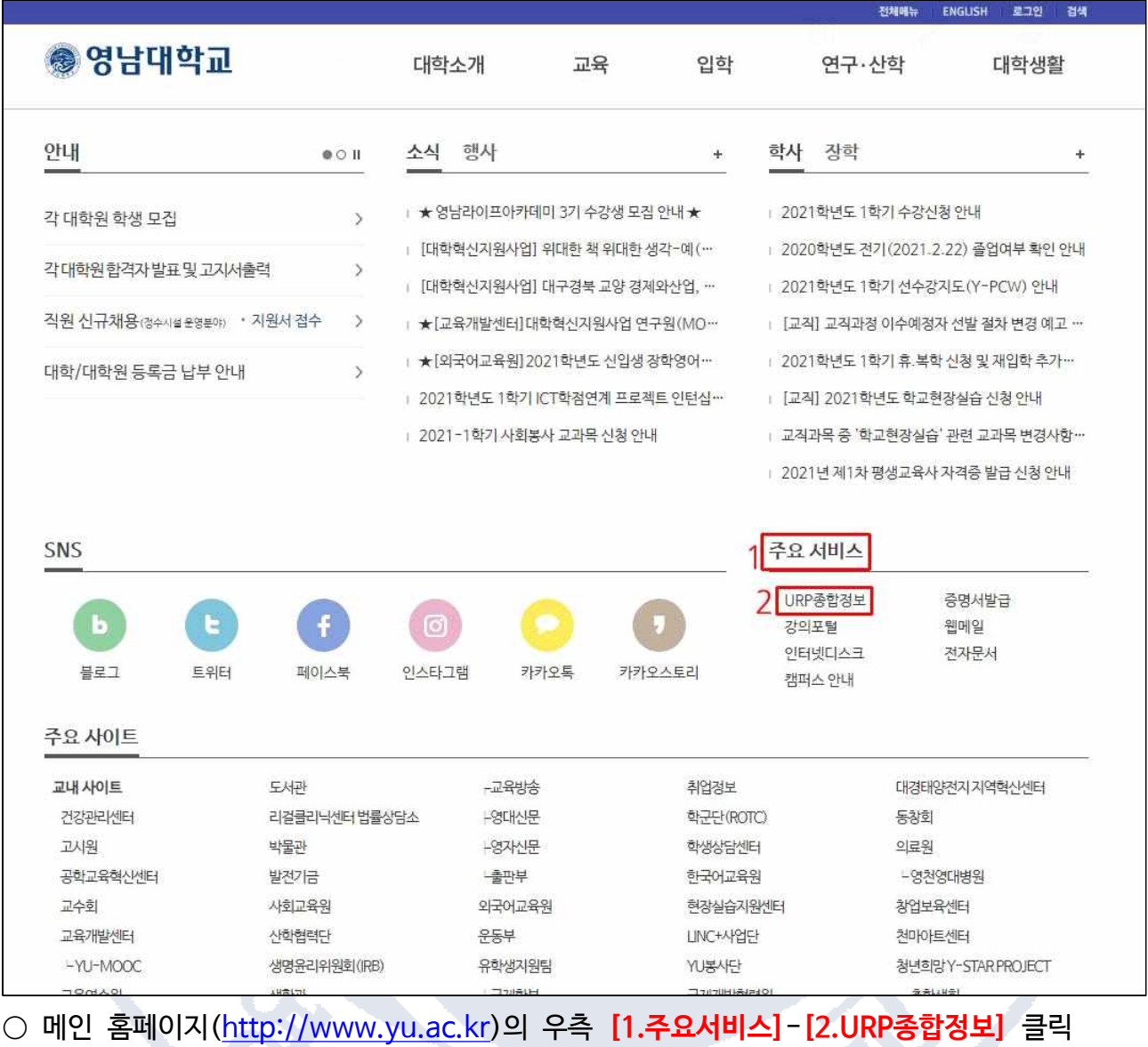

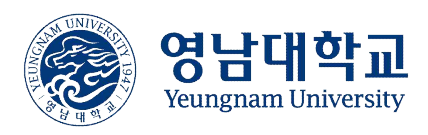

#### II 2021학년도 1학기 개설 강좌 수업방법 조회 방법(2/6)

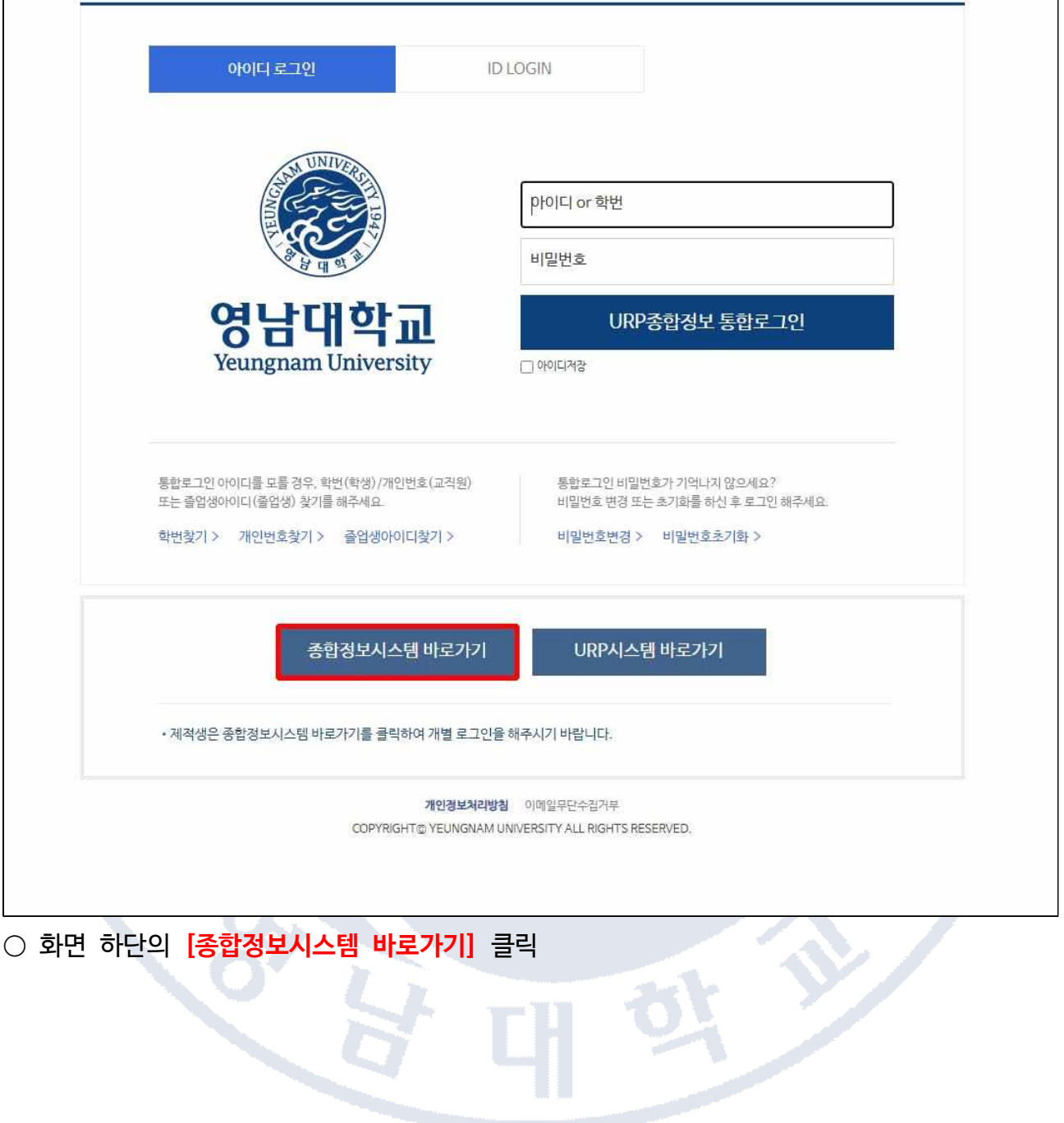

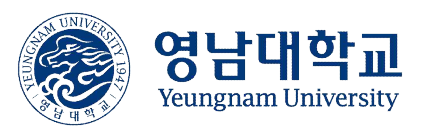

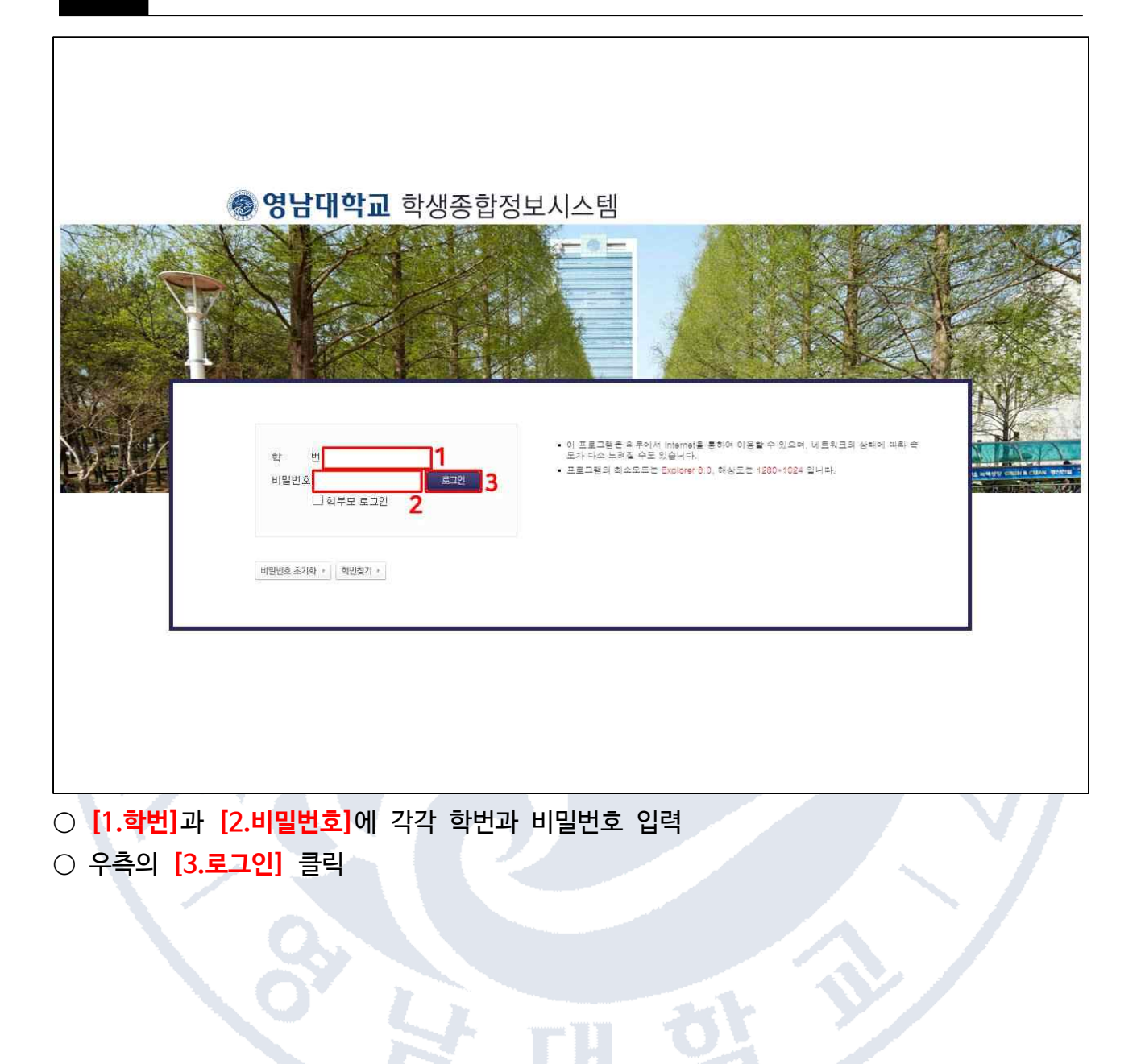

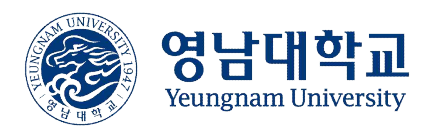

 $\mathcal{S}$ 

#### IV 2021학년도 1학기 개설 강좌 수업방법 조회 방법(4/6)

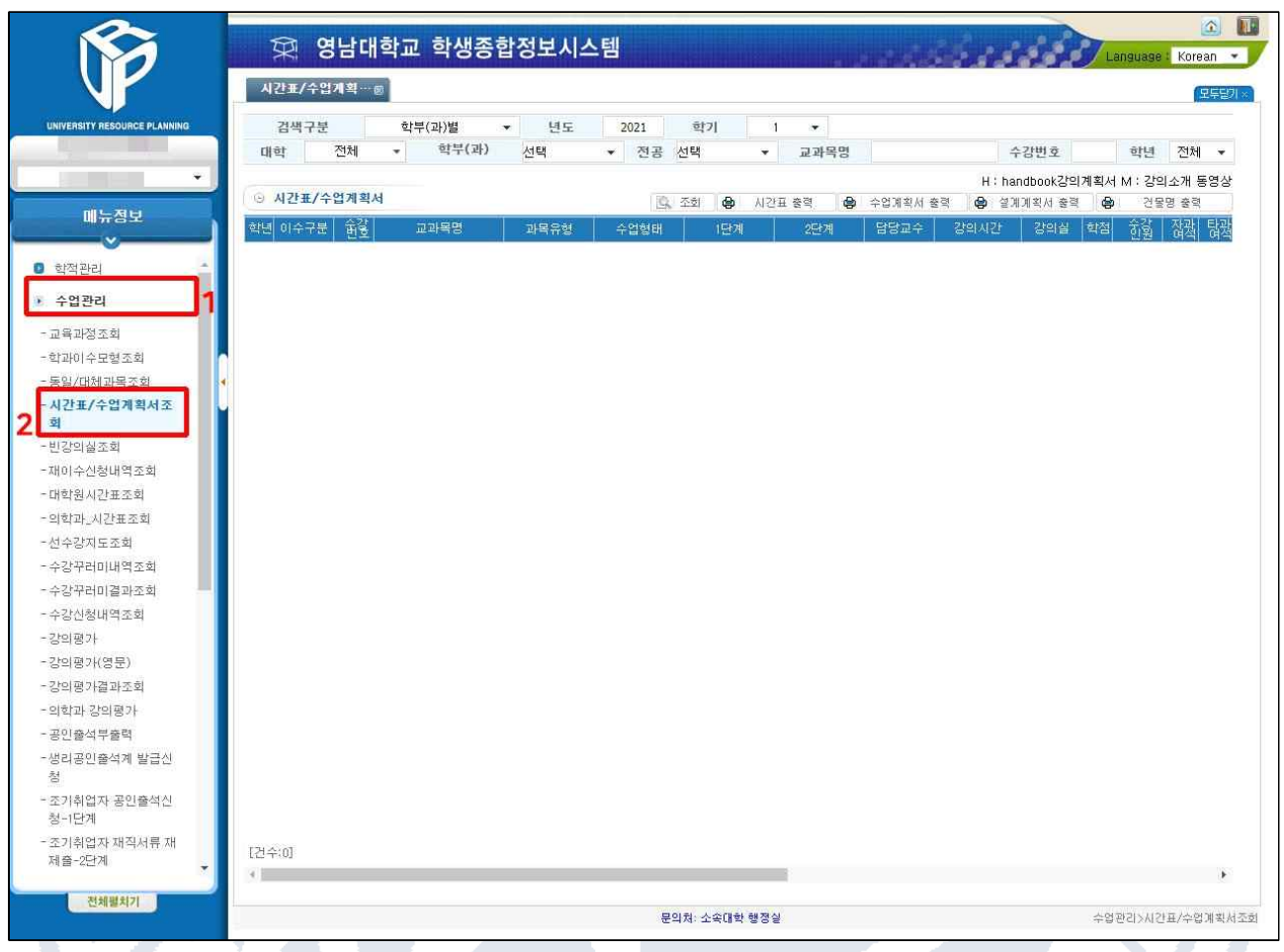

#### ○ 좌측의 메뉴정보에서 **[1.수업관리]**-**[2.시간표/수업계획서조회]** 클릭

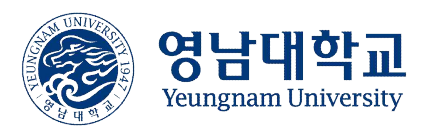

## V 2021학년도 1학기 개설 강좌 수업방법 조회 방법(5/6)

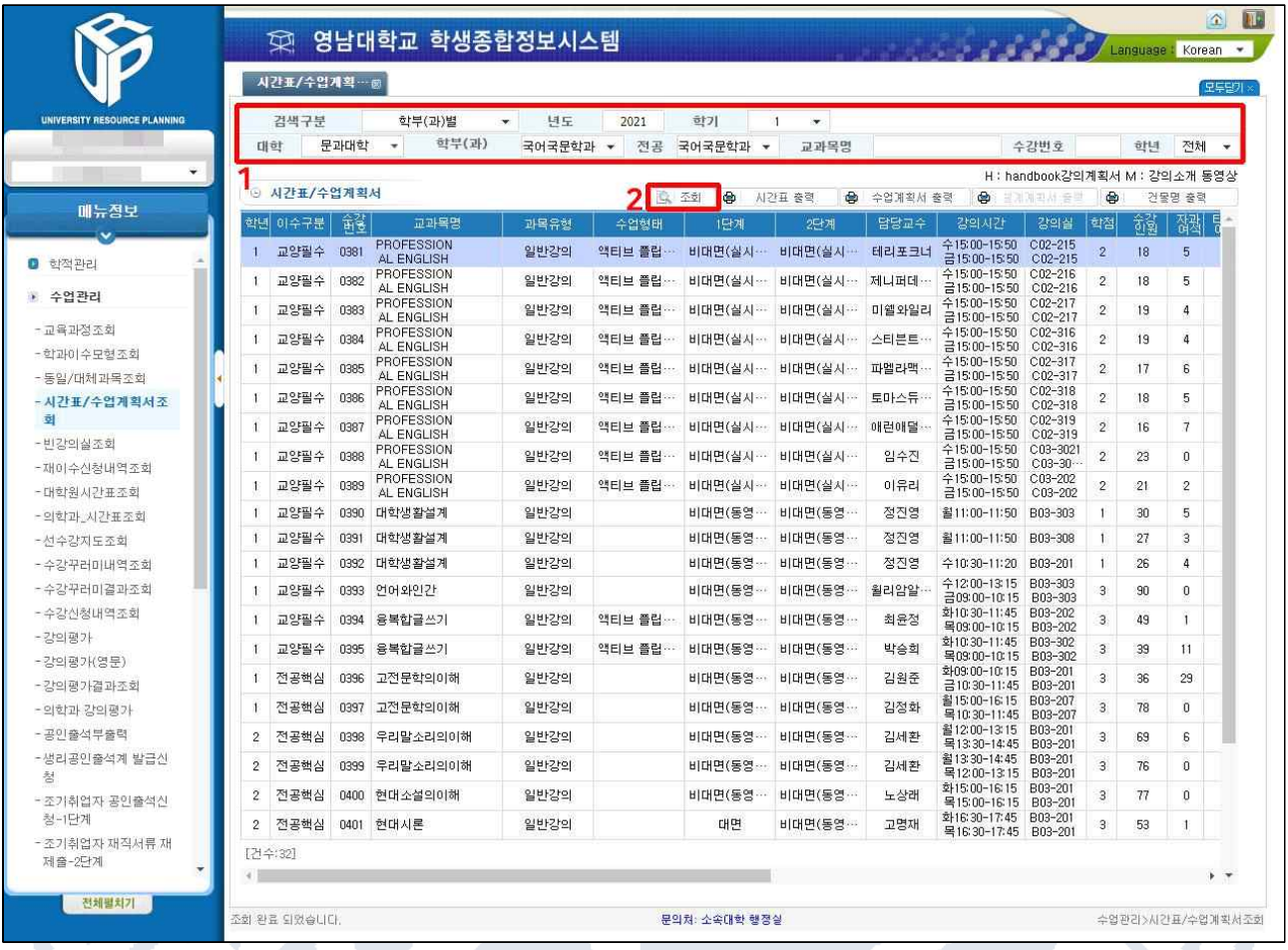

○ 화면 **[1.상단]**에서 대학, 학부(과), 전공 선택 ※ 특정 교과목을 검색하려는 경우, 교과목명 입력 ○ **[2.조회]** 버튼 클릭

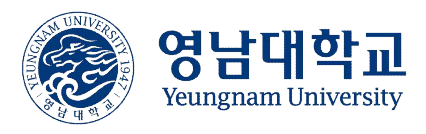

#### VI 2021학년도 1학기 개설 강좌 수업방법 조회 방법(6/6)

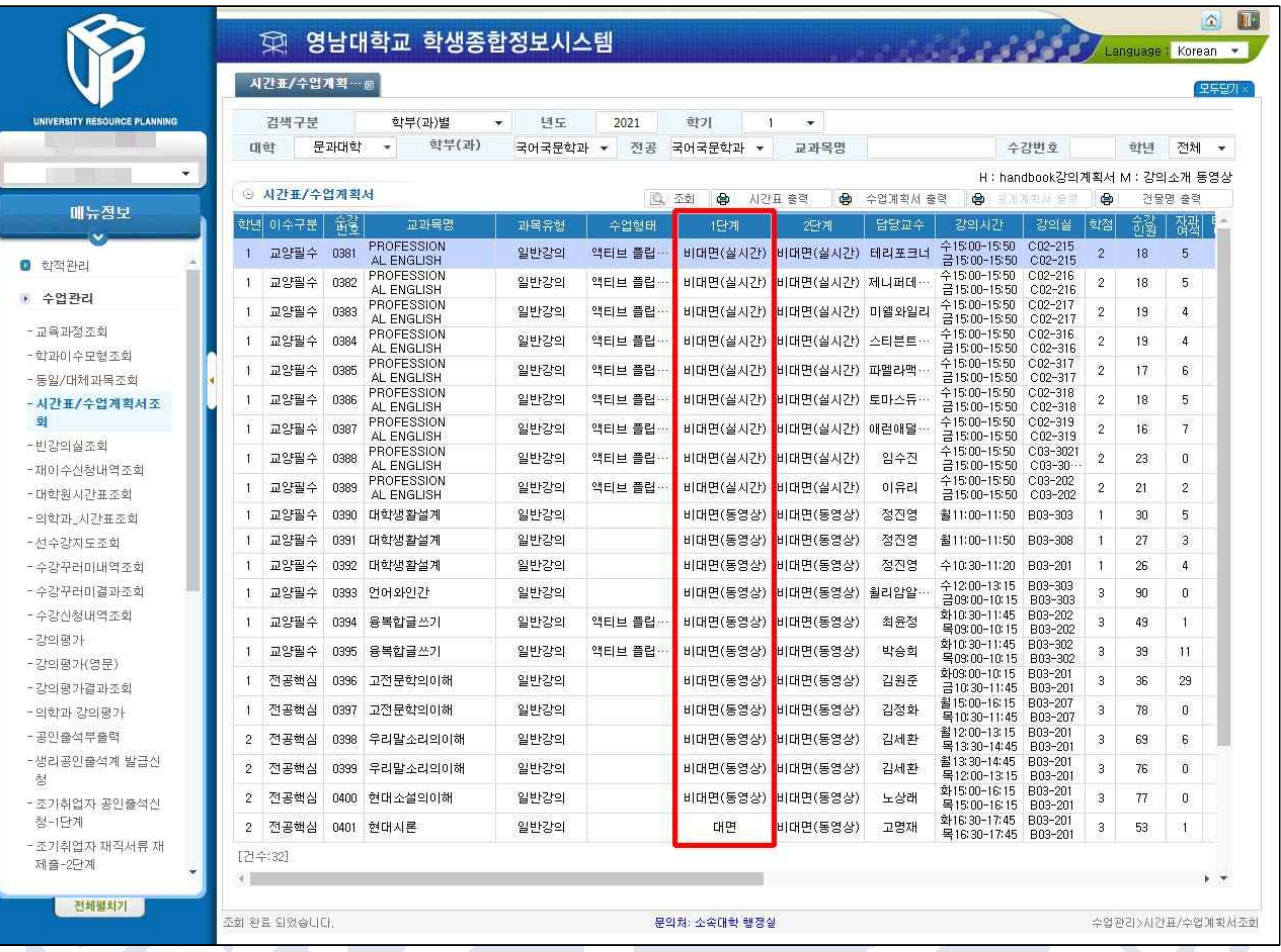

○ 하단의 **[1단계]** 및 [2단계]에서 각 강좌의 수업방법 확인

- 대면: 대면수업
- 비대면(동영상): 우리 대학 강의포털시스템(LMS)에서 각 강좌의 담당 교수님께서 정한 학습기간 내에 동영상 콘텐츠를 학습해야 합니다.
- 비대면(실시간): 실시간 원격 화상수업으로, 정해진 시간에 Zoom을 이용하여 수업에 참여해야 합니다. 각 강좌의 시간은 LMS의 공지사항을 참고하여 주시기 바랍니다.
- 혼합일반·그룹(동영상): 한 주 수업의 절반은 비대면(동영상)수업으로, 나머지 절반은 대면수업으로 진행됩니다.
- 혼합일반·그룹(실시간): 한 주 수업의 절반은 비대면(실시간)수업으로, 나머지 절반은 대면수업으로 진행됩니다.
- 인터넷강의: 코로나19와 상관없이 인터넷강의로 개발된 강좌로 LMS에서 정해진 학습기간 내에 동영상 콘텐츠를 학습해야 합니다.